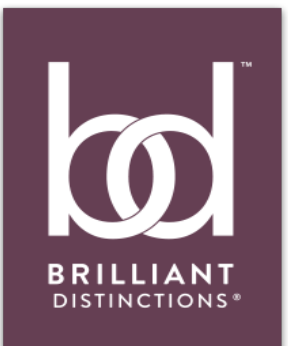

## **Using Brilliant Distinctions**

Donald Altman, M.D.

## **REGISTER**

- 1. REGISTER at BrilliantDistinctionsProgram.com or visit BDmobileApp.com to download the free iPhone App
- 2. The email address you use to register will be your username on the site
- 3. Write down/take photo of your chosen password
- 4. From the *Brilliant Distinctions* home page, select "Donald Altman M.D."

## **REDEEM POINTS**

- 5. Click the "REDEEM" tab on your BD home page
- 6. **Redeem** points by creating a coupon
- 7. Write down/take photo of coupon code and dollar amount
- 8. Have your coupon code ready at your next appointment with Dr. Altman!